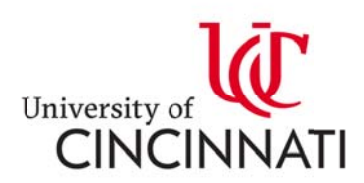

# 本科新生有条件录取申请流程

# 申请方式 1 通过 UC on-line 申请大学,语言单独申请 ELS

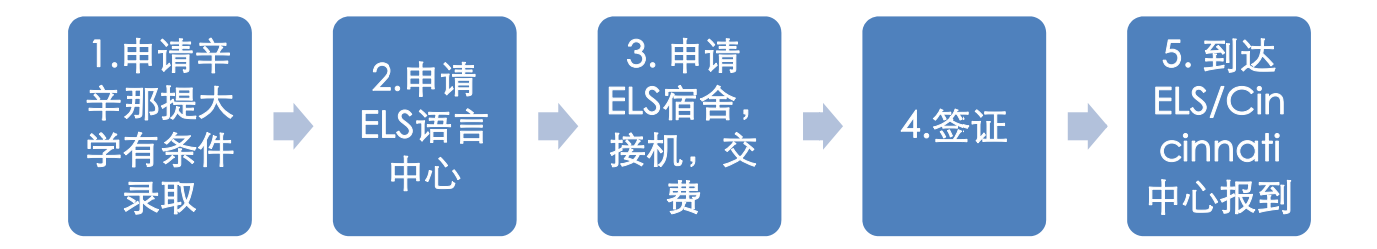

# 第一 一步. 申请 请辛辛那提 提大学有 条件录取 取

- 1. 提交网申
- 1) 本科新生: 打开链接 http://admissions.uc.edu/apply.html
- 2) 点击蓝色箭头所指第四行 International Conditional, First-year

Ap plication, 开始申请。 (申请系统 统 UC-Onli ne)

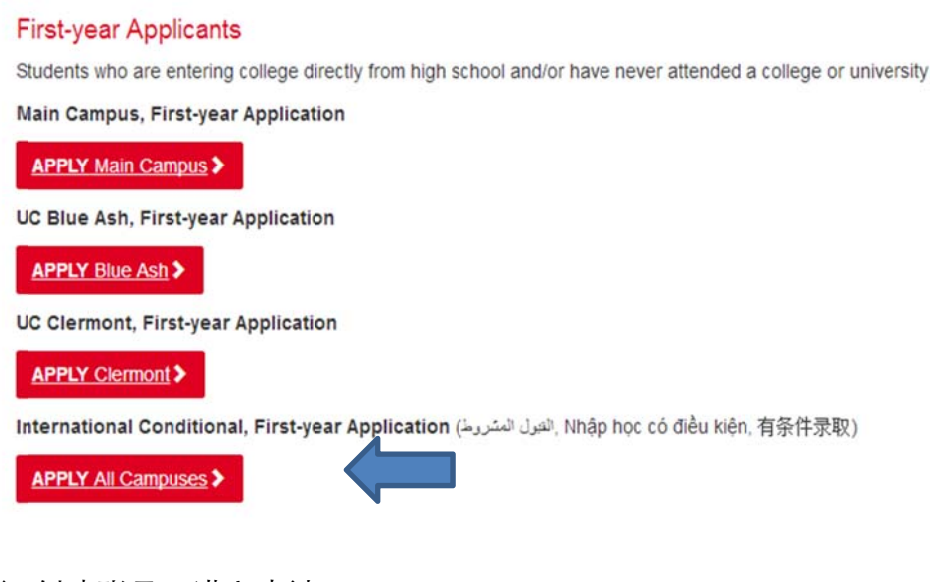

3) 创建账号, 进入申请 请

本科新生有条件申请:选择如图蓝色箭头所指的第一个按钮

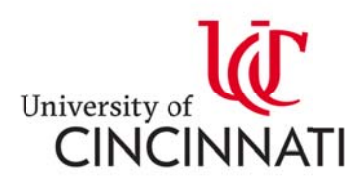

# Applying to University of Cincinnati

Welcome to UC!

We're glad you're here. We just need to ask you a few questions first to get you started on your application. First, tell us a little bit about your educational background.

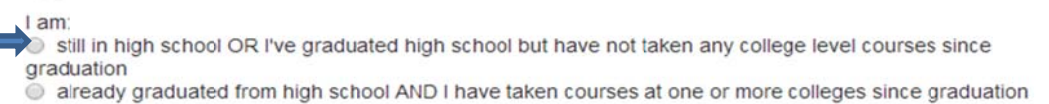

## 申请主校区选择蓝色箭头所指的第三个 Uptown(main),之后点击 continue 进

行下 下一步申请 请。

**Campus Selection** 

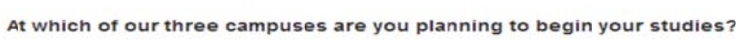

If you aren't sure, you can follow these links to get some more information about the Main,<br>Blue Ash and Clermont campuses.

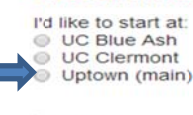

Continue

#### 国际生选择 Yes, 之后点击 continue 进行下一步申请。

**International Conditional Admission** 

UC is proud to offer Conditional Admission (有条件录取, القبول المشروبة, tuyển sinh có Điều kiện) to international students who meet academic coursework requirements, but need English language training.

Are you an international applicant applying for Conditional Admission? S Yes  $@$  No

Continue

#### 请注意:Term 的选择是根据学生正课开始时间,而非语言开始时间。

#### **Term Selection**

#### Now, in which term would you like to start?

I'd like to start in: 2018 Fall (Beginning August 27, 2018)

Continue

4)逐步填写之后每页的申请信息,仔细检查无误后提交。

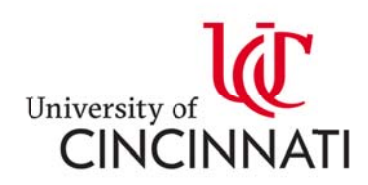

#### 2. Email 材料 料扫描件

Email: (所有申请文件在一个 PDF 内)发送至: ucchina@uc.edu;

interadm@ucmail.uc.edu

扫描 描件清单如 下:

- Cover letter
- 英 英文成绩单
- 高中毕业证或者在读证明
- 护 护照首页

#### 3. 申请文件原 原件邮寄

- 高中成绩单(中英文,复印件上要求盖原章,信封封口处盖章)
- 高中毕业证/在读证明(中英文,复印件上要求盖原章)

材料 料邮寄地址 址:

University of Cincinnati

International Admissions Office

261 8 McMick ken Circle

2618 McMicken Circle<br>University Pavilion, Suite 430

P.O O. Box 210 123

Cincinnati, OH 45221-0123

USA

USA<br>Contact: 1-513-556-4027

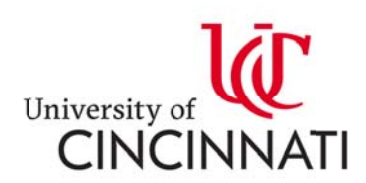

#### 4. 查询申请状 状态

提交网申后,你会收到学校发来的邮件(如下图),告知你网申提交成功。 查 询申请状态请点击邮件红色方框处超链接,进入查询。 所有申请材料都必须

#### 要在截止日 日期前提交 交。

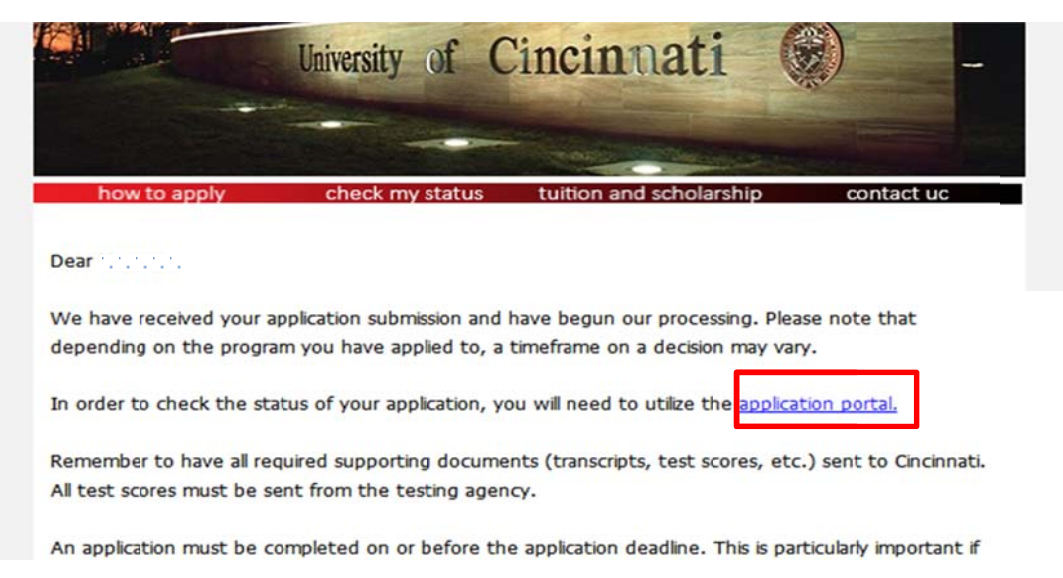

# 5.拿到电子版有条件录取信,确认选择 University of Cincinnati 后,如需有条

#### 件录取信原件可联系中国办公室(电子版及纸质版录取信均有效)

被录取后,你会收到学校发来的邮件(如下图)。查询录取结果请点击邮件红 色方框处超 超链接,进 进入查询。

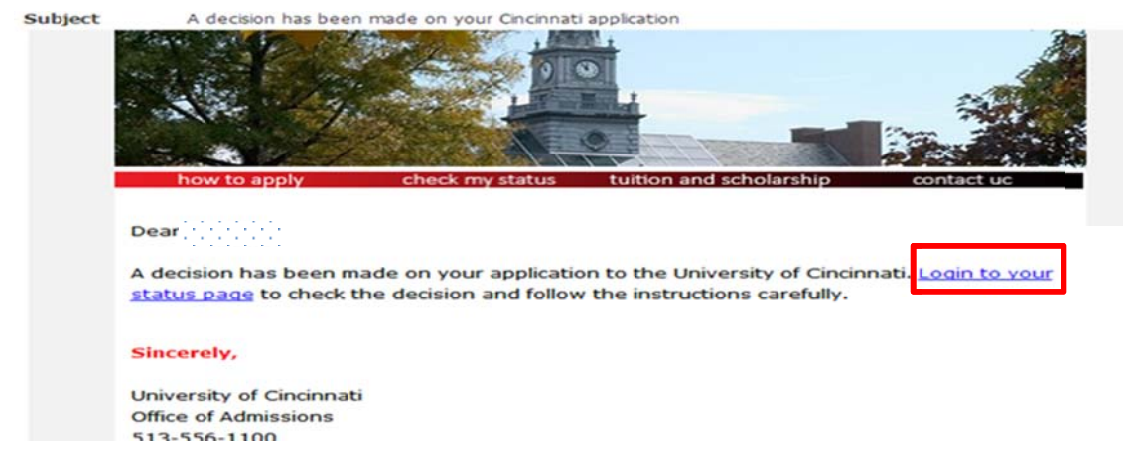

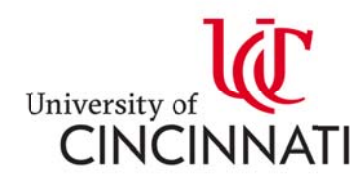

#### 辛辛那提大学有条件录取电子版录取信,见下图!

**August 8, 2017** 

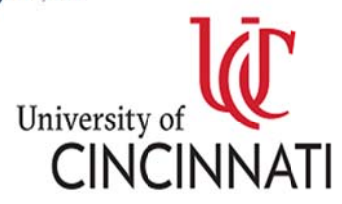

Office of Admissions<br>Department of Enrollment Management<br>PO Box 210091<br>Cincinnati, OH 45221-0091

340 University Pavilion<br>Phone (513) 556-1100 Fax (513) 556-1105 Email admissions@uc.e<br>Web admissions.uc.edu

Taylori Crier ELS University Admission Services,

Princeton, NJ 08540

7 Roszel Road,

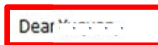

Congratulations! You nave been conditionally admit ncinnati. You have been admitted to the Business Economics program offered through Lindner College of Business for the 2018 Spring Semester.

Your admission to the Business Economics is conditional. In order to receive a fun oner or admission to display any you must up the narounding before the November 1, 2017 deadline:

- 1. Submit passing scores of ELS 112, TOEFL or IELTS;
- 2. Submit your final high school transcript and graduation certificate;
- 3. Take the University's Math Placement Test and earn the score required for your academic program. The exam can be taken on campus, at participating ELS centers, and around the globe in the office of our certified UC representatives.

Your full admission is based on meeting the conditions listed above. If you are unable to meet these conditions by the listed deadline, we will assist you in finding alternative educational plans, which could include beginning your studies at the University of Cincinnati in a different academic term or program. For admission questions or assistance, please contact us at international admissions@uc.eduor 513-556-2069.

High achieving students may also be considered for a UC Global Scholarship when they enroll. The average award is \$5,000 per year. In order to be reviewed for the scholarship, you must submit all documents listed above before the deadline.

On behalf of the faculty and staff of the University of Cincinnati, we look forward to welcoming you as a future member of the university community.

Sincerely.

swhale thele

Cardine B. Miller Vice Provost for Enrollment Management

# 第二步. 申请 ELS 语言中心,拿到 ELS 的录取和 I-20

#### 1. UAS 网申

1) 登陆 ELS 申请网址 www.superservice.els.com 选择 UAS

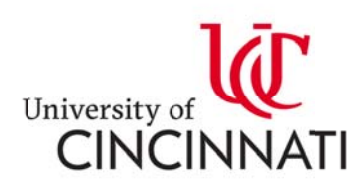

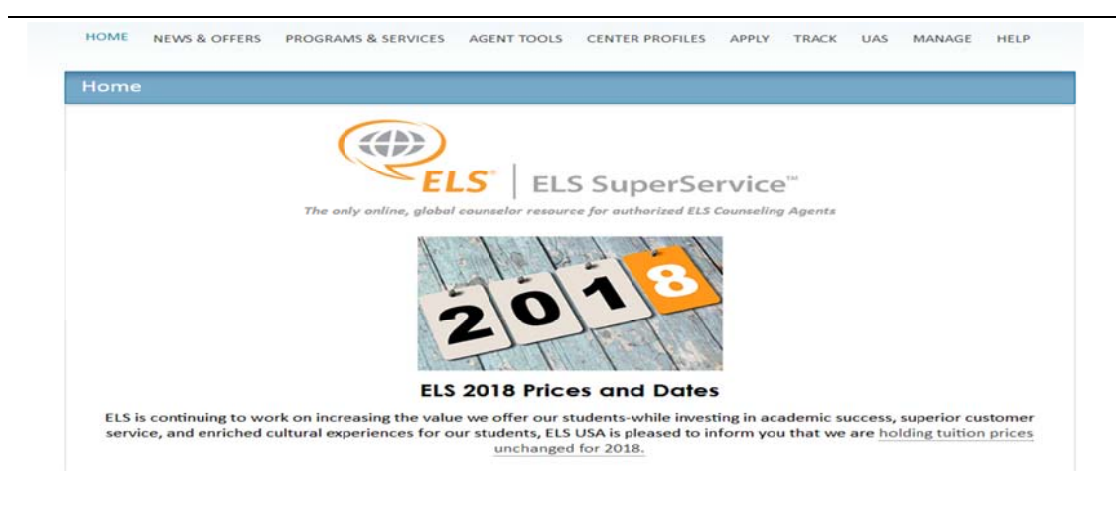

2) 输入账 账号密码登录 录后,选择 择 Apply 进 入。

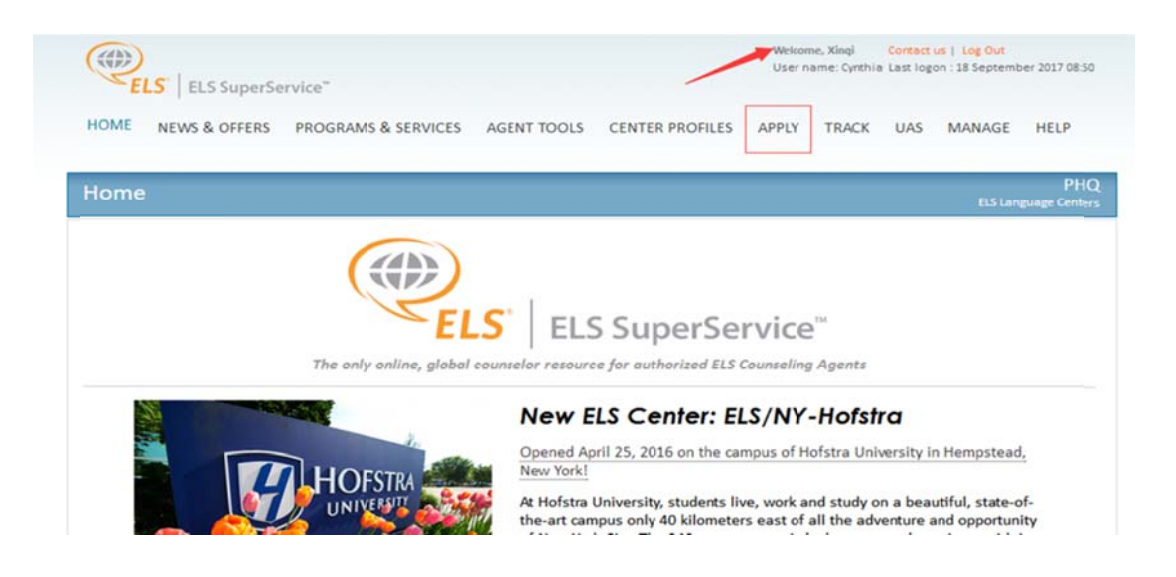

备注:如果 DIY 的学生没有账号密码,请联系中国办公室索要申请表格

3) 申请语 语言请点击如 如图红色方 方框处链接进 入

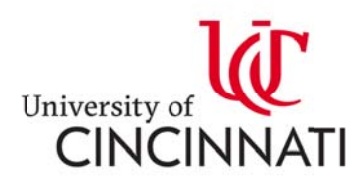

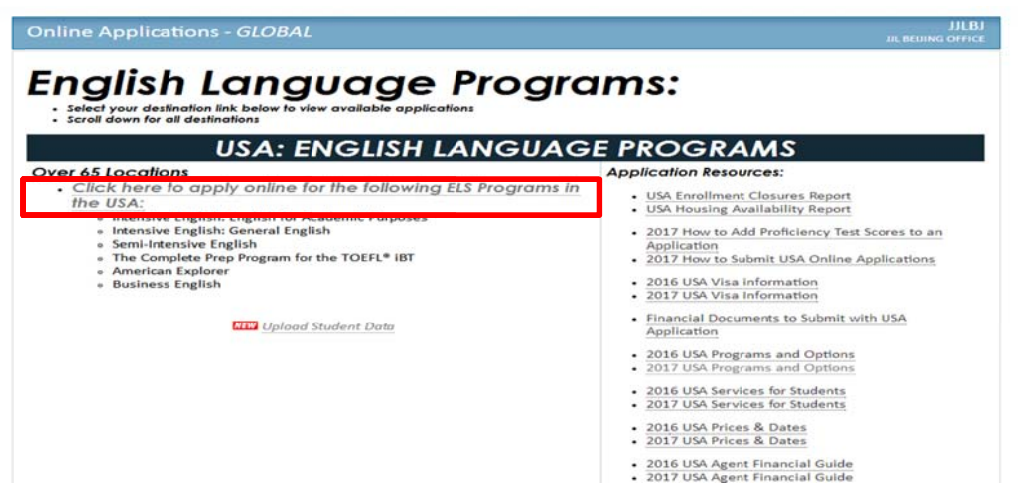

#### $4)$ 由请表填写重要细节

■ 请选择学术英语课程 English for Academic Purposes

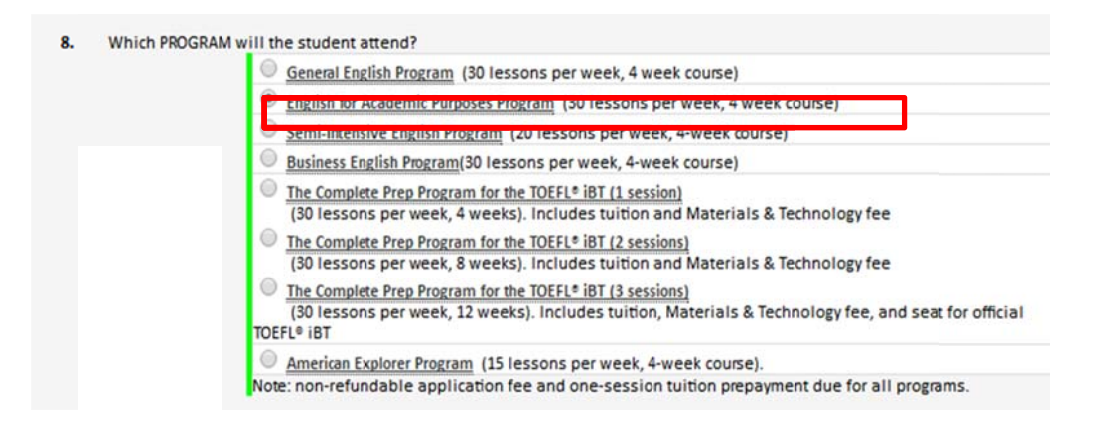

### ■ 辛辛那提大学语言中心是 Cincinnati,OH(A)

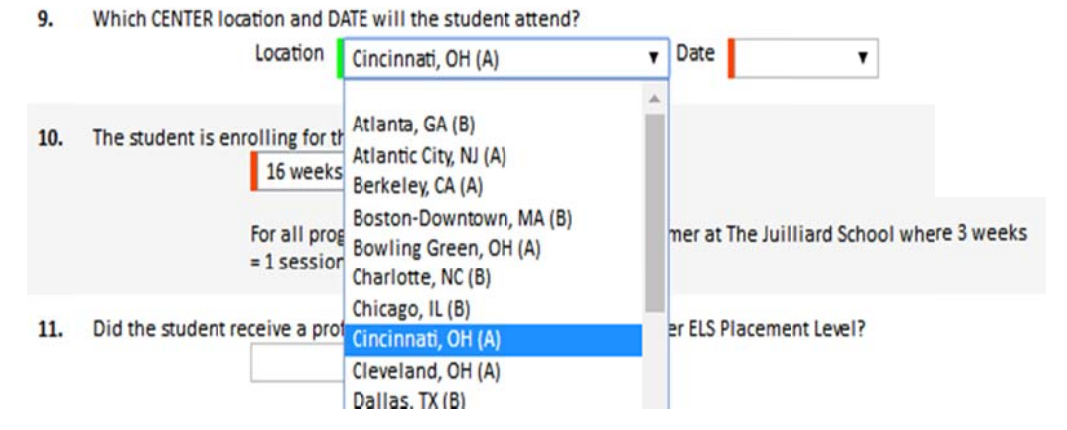

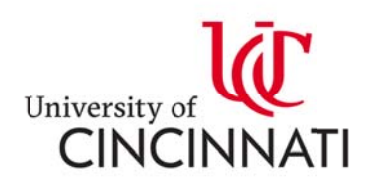

■ 语言中心每月都有开课, 开课时间请根据学生具体情况选择。下图 ELS 2017 A

Center Calendar.

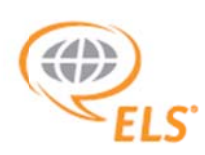

# 2017 A CENTER CALENDAR

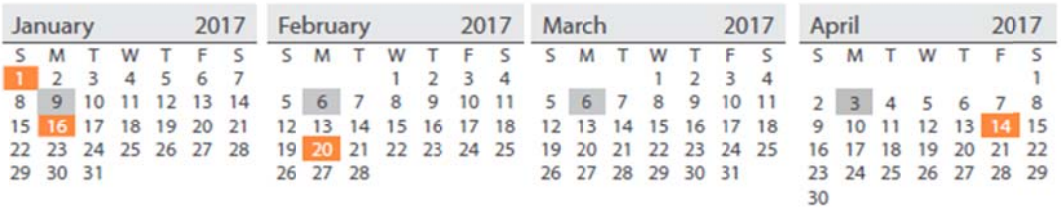

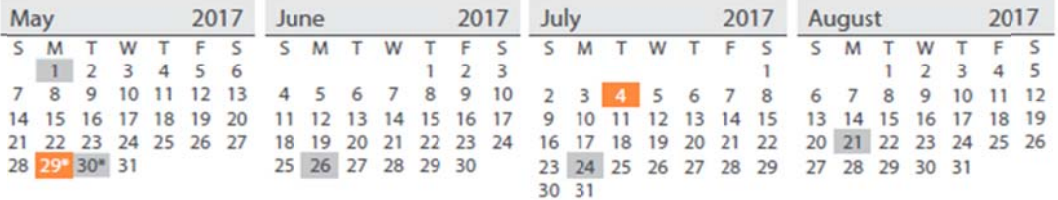

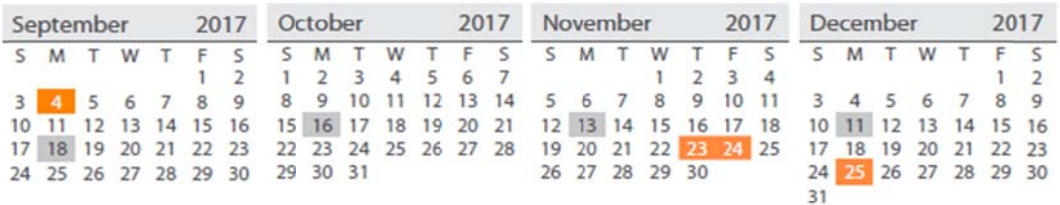

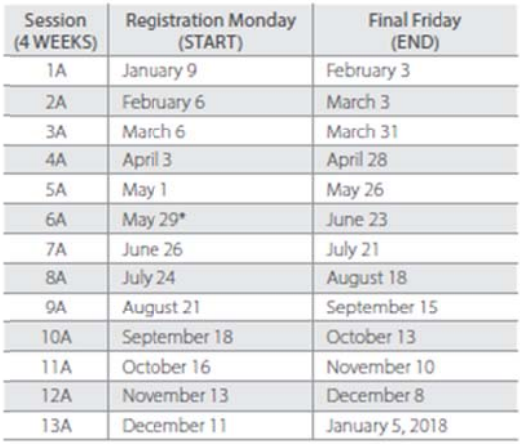

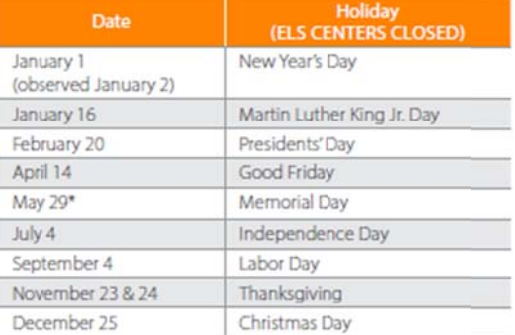

"In the event that a holiday occurs on a session start date, affected<br>ELS Centers will have at least one staff member available to assist new<br>students with arrival questions. Testing and registration will take place on the following day in these cases.

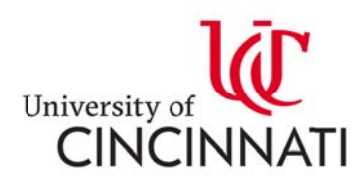

#### 下图是托福/雅思成绩与 ELS 等级匹配

学生可以在申请ELS语言课程同时,提交一份有效的 TOEFL®或IELTS™或GTEC成绩, ELS将会给予匹配最安 全的就读等级,具体信息如下:

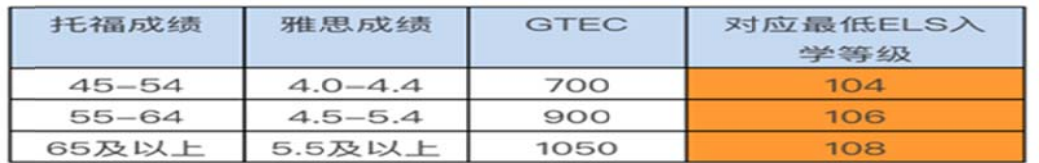

\*此项入学标准适用所有ELS美国中心、加拿大中心,原ELS的入学测试 依旧存在 (ELS Placement Test)。

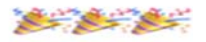

#### 例如 如:学生托 托福成绩为 6 65 分以上则 则对应 ELS 108 等级,需要读 4 个月语言。

#### 2. ELS 的录取 取信和 I-20

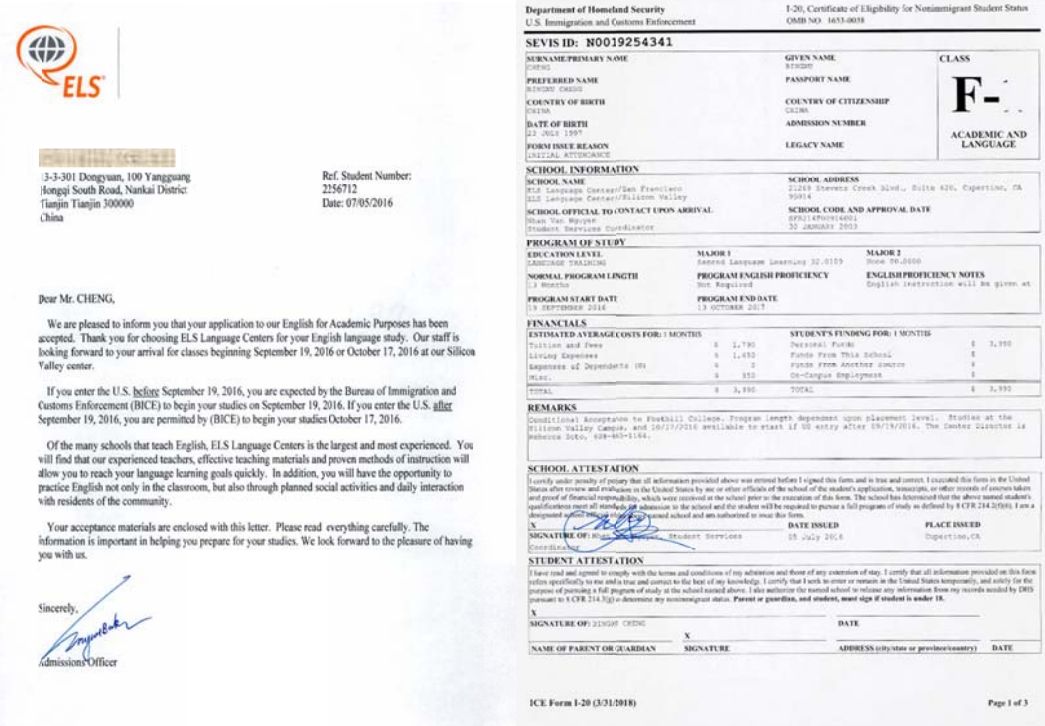

# 第三步. 申请 ELS 宿舍,接机,交费

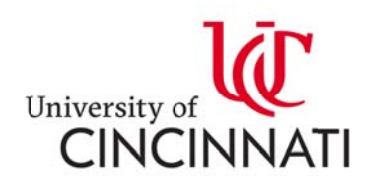

### 第四 四步. 签证 证

# 第五步. 开课前一天到达 ELS/Cincinnati 中心报到

# 申请方式 2 通过 ELS UAS 系统申请大学有条件录取和语

# 录取 取以及 E ELS I-20

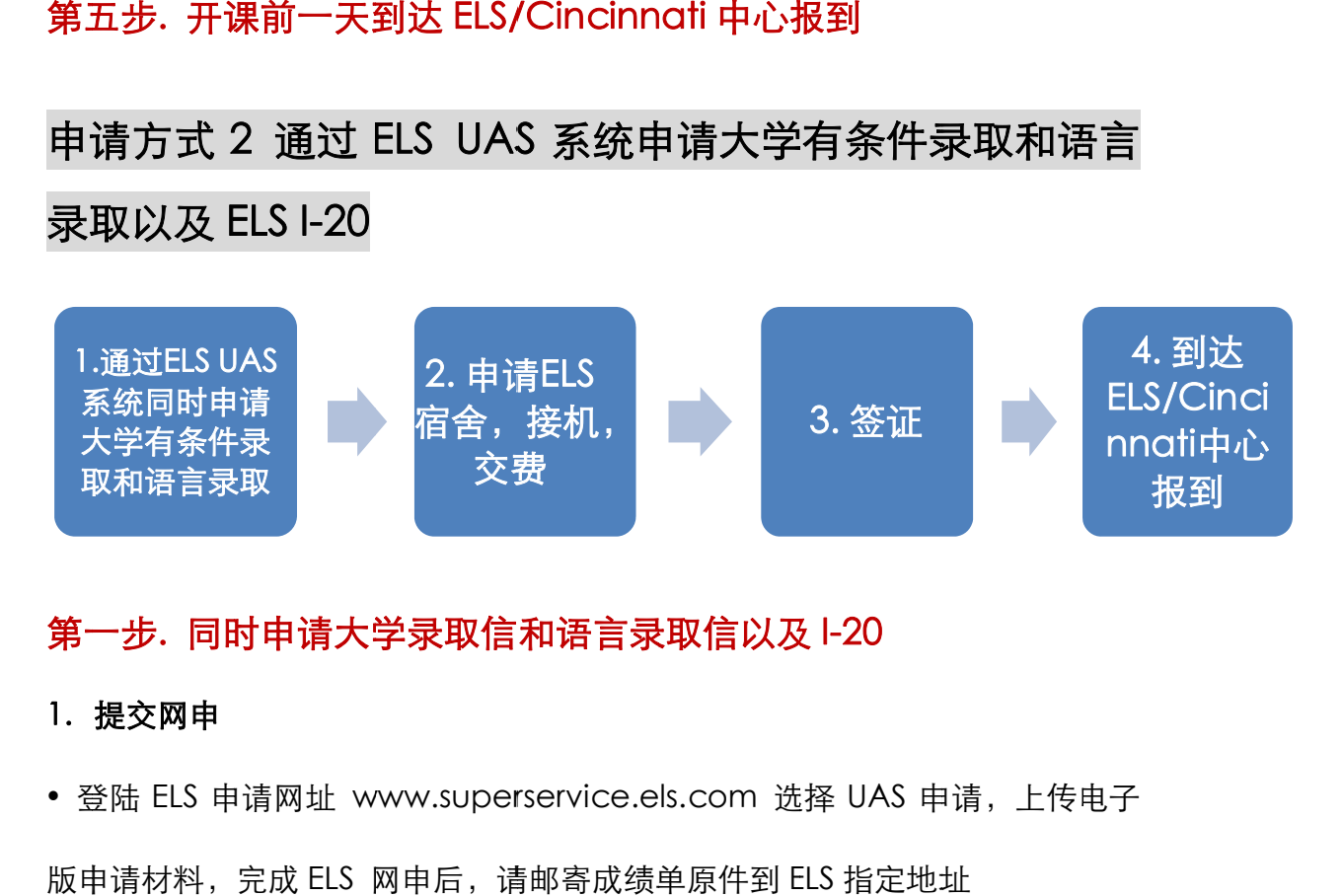

# 第一步. 同时申请大学录取信南语言录取信以及 I-20

#### 1. 提交网申

• 登陆 ELS 申请网址 www.superservice.els.com 选择 UAS 申请, 上传电子

版申请材料,完成 ELS 网申后,请邮寄成绩单原件到 ELS 指定地址

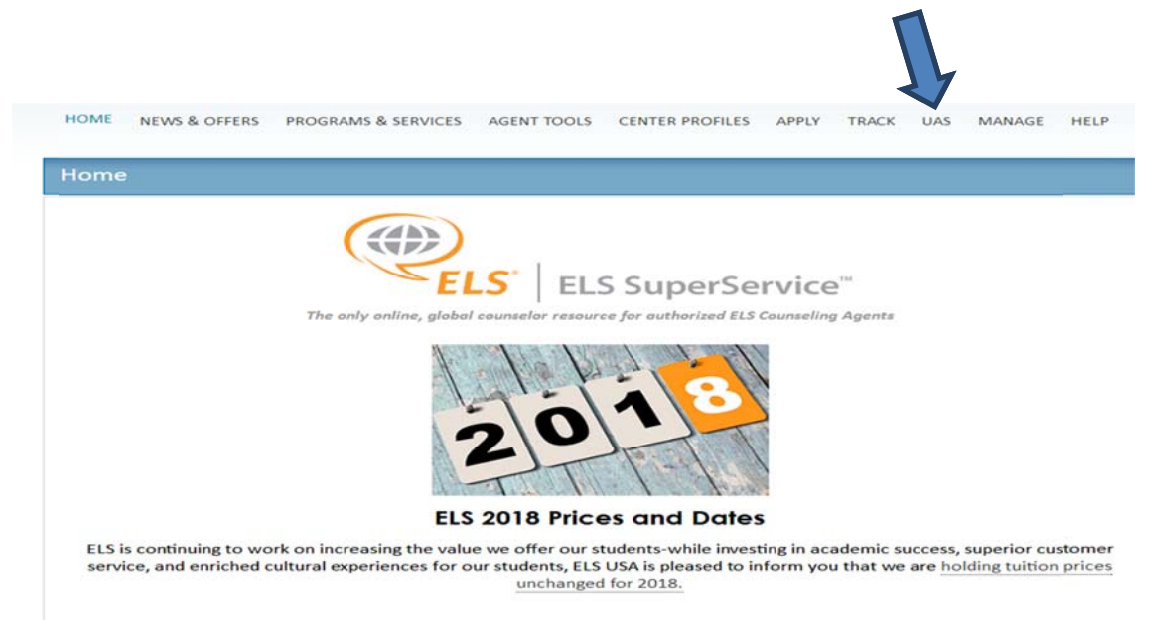

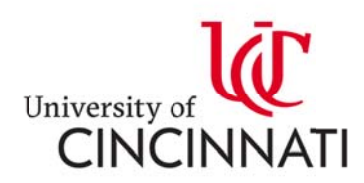

#### 2. 填写大学 Cover letter

发给辛辛那提大学国际办公室 : ucchina@uc.edu; interadm@ucmail.uc.edu

#### 3. 双录取信展 展示

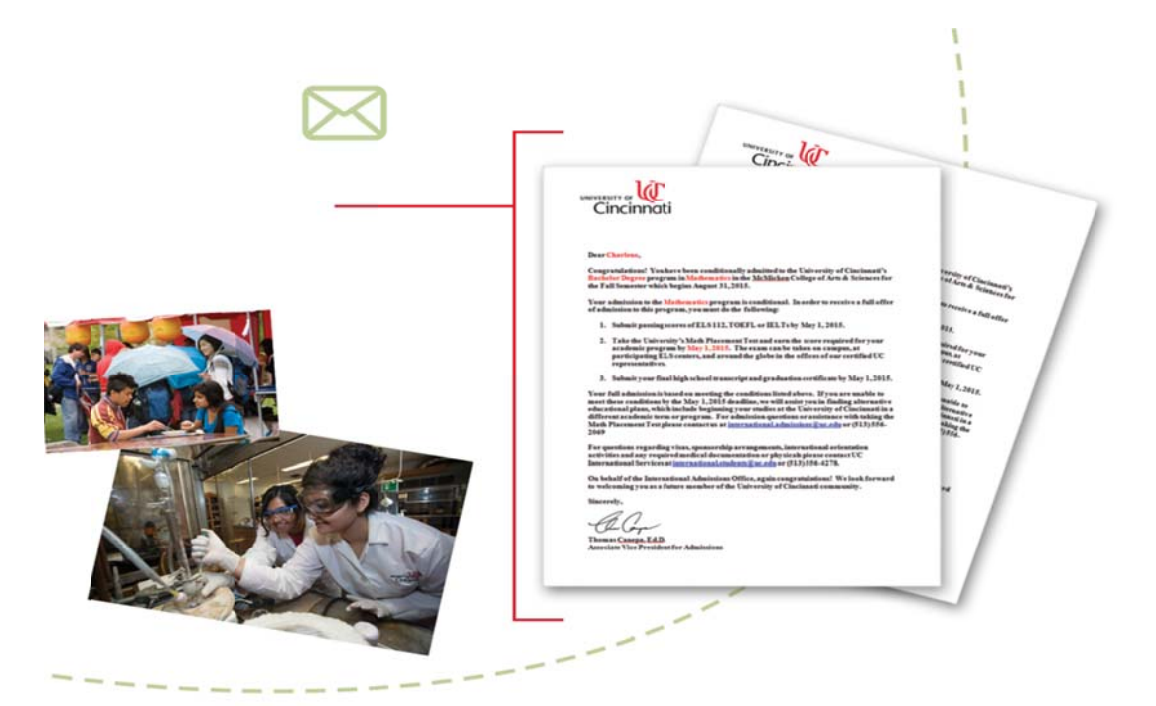

# 第二步. 申请 ELS 宿舍,接机,交费

## 第三 三步. 签证 证

第四步. 开课前一天到达 ELS/Cincinnati 中心报到

有任何问题请联系 UC 中国办公室:

Email: ucchina@uc.edu,

Tel: +86 10 67 7089167; + +86 10 670 085400; +8 6 1067085 5295

www.admissions.uc.edu/international

www w.uc-china a.com